# PRZYGOTOWANIE ELEKTRONICZNEGO NARZĘDZIA BADAWCZEGO

### **Zagadnienia:**

- Pojęcie formularza; rodzaje formularzy
- Określenie tematyki i treści kwestionariusza ankiety
- Projektowanie formularza
- Wykorzystanie elektronicznego kwestionariusza ankiety do pozyskiwania danych za pomocą poczty elektronicznej.

# **Formularz**

Formularz to zbiór pytań dotyczących jednostek statystycznych objętych badaniem. Posiada określoną strukturę z miejscami przeznaczonymi na wprowadzanie danych.

Można go wypełnić po wydrukowaniu lub w programie, w postaci elektronicznej.

# **Rodzaje formularzy**

- Formularz drukowany i wypełniany na papierze. Można wstawiać puste miejsca, które użytkownicy będą wypełniać, a także pola wyboru do zaznaczenia, np. Tak i Nie.
- Formularz, który użytkownicy wyświetlają i wypełniają w programie Word. Formularz ten jest rozpowszechniany, a następnie zbierany za pośrednictwem poczty e-mail lub przez umieszczenie go na stronie WWW. Można korzystać z pól tekstowych, pól wyboru i list rozwijanych. Dane z tego formularza można kompilować, a następnie analizować w programie Ms Access lub Ms Excel.

#### **Określenie tematyki i treści kwestionariusza ankiety**

Przed przystąpieniem do konstruowania formularza ankiety należy jasno sprecyzować temat badawczy, znać treść pytań przedstawianych respondentom oraz określić formę pytań – tekstową, tabelaryczną czy też tabelaryczno-tekstową.

# **Projektowanie formularza**

Do budowy formularza konieczne jest wyświetlenie paska narzędzi Formularze

Widok – Paski Narzędzi - Formularze

#### **UNIWERSYTET WARMIŃSKO – MAZURSKI W OLSZTYNIE**  Katedra UNESCO Katarzyna Gargas (Katarzyna Gargas Katarzyna Gargas Katarzyna Gargas Katarzyna Gargas Katarzyna Gargas Katarzyna Gargas (Katarzyna Gargas Katarzyna Gargas Katarzyna Gargas Katarzyna Gargas Katarzyna Gargas (

ul. Głowackiego 17, 10 - 447 Olsztyn tel.:(0 89) 523 44 54

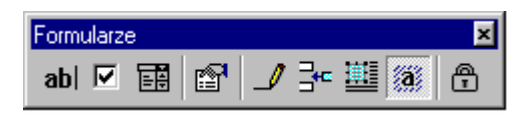

Objaśnienia przycisków:

abl Pole tekstowe formularza - zastosowanie do pytań otwartych  $\overline{\mathbf{v}}$ Pole wyboru formularza - zastosowanie do pytań wielokrotnego wyboru 丽 Rozwijane pole formularza - zastosowanie do pytań jednokrotnego wyboru ♔ Opcje pola formularza - służy do ustawienia np. maksymalnej ilość znaków, typu tekstu क़ Chroń formularz - zabezpiecza formularz (konieczne do uzupełnienia ankiety)

Podczas projektowania formularza należy najpierw zaprojektować jego układ lub skorzystać z istniejącego formularza. Istnieje wiele formularzy składających się wyłącznie z tekstu, gdzie w różnych miejscach dokumentu wstawiono pole umożliwiające respondentom podanie określonych informacji. Inne formularze łączą elementy, takie jak:

- tabele ułatwiające wyrównywanie tekstu,
- formanty (pole tekstowe, pole wyboru, pasek przewijania, lista rozwijana),
- obramowania i cieniowania umożliwiają określanie obszarów, w które należy wprowadzić tekst oraz ogólnie pomagają wyróżnić najważniejsze elementy formularza.

**Formularz ekranowy** musi być zapisany i rozprowadzany jako szablon. Szablon otwiera się jako domyślny dokument, który po wypełnieniu należy zapisać pod inną nazwą. Wówczas szablon pozostaje czysty i może być wykorzystany ponownie.

Podczas projektowania lub modyfikowania formularza, nie może on być chroniony. Ochronę formularza można szybko włączyć lub wyłączyć przez kliknięcie przycisku Chroń formularz ina pasku narzędzi Formularze.

# **Ćwiczenia**

- 1. Obejrzyj szablon przykładowej ankiety. W tym celu pobierz plik **Ankieta11.dot**. Wprowadź odpowiedzi jako teoretyczny respondent. Pamiętaj, aby wcześniej wyłączyć ochronę formularza. Po wprowadzeniu odpowiedzi, zapisz plik pod nazwą moja ankieta.doc
- 2. Zaprojektuj formularz ankiety wykorzystując pytania zawarte w pliku **[pytania.txt](http://www.socha.amu.edu.pl/komputer/dzienne/pytania.txt)**. Dodaj odpowiedni tekst i elementy graficzne: wprowadź pytania, na które będą odpowiadać respondenci oraz odpowiednie pola. Po utworzeniu formularza kliknij przycisk Chroń formularz na pasku narzędzi Formularze, dzięki czemu wprowadzanie informacji przez respondentów będzie możliwe wyłącznie w polach formularza. Zapisz dokument jako szablon.
- 3. Opracuj formularz własnego pomysłu (np. do badań własnych w ramach pracy zawodowej), składający się z min 10 pytań, w tym co najmniej jedno pytanie powinno wykorzystywać pole tekstowe, jedno - pole wyboru, jedno – listę rozwijaną (odpowiednio do rodzaju pytania).